# **Alive Servlet**

If you want to quickly check if a TIM-server is fully functional, this servlet offers a convenient way.

## Usage:

If you want to use the servlet, the following link has to be clicked:http://SERVERADDRESS/loom-portal/AliveCheckServlet.do.

## **Evaluation:**

Not later than 2 seconds the answer of the alive-check is put out, which looks like this:

```
status=OK
duration=0
time=2017-11-02_13:04:18
hostname=<not applicable>
hostaddress=<not applicable>
instance=Property not found.
startup=2017-11-02_01:19:07
mem_free=338106000
mem_total=1061683200
swversion=
database1=TRUE
```

### status:

Here the overall status is put out. It can either be "OK", "WARNING" or "ERROR".

ERROR means that an essential interface (e.g. the database) does not function/cannot be reached.

WARNING means that a not essential interface (e.g. Webservices endpoint) does not function/cannot be reached.

OK is put out, when the both above do not apply, so the interfaces can be reached.

## duration:

Here the duration of the call is given

## time:

Here the current servertime is given

#### startup:

Here the startpoint of the JBoss is given

#### mem\_total:

Here the server's overall storage capacity is given in Bytes

#### mem\_free:

Here the server's free storage capacity is given in Bytes

#### swversion:

Here the current played in version of TIM is given

#### databaseN:

Here the connection to the nth database is given. This value can either be TRUE or FALSE

#### werbserviceN:

Here the connection to the nth webservice is given. This value can either be TRUE or FALSE

From: https://wiki.tim-solutions.de/ - **TIM Wiki** / <u>NEW TIM 6 Documentation</u>

Permanent link: https://wiki.tim-solutions.de/doku.php?id=en:software:tim:alive\_servlet

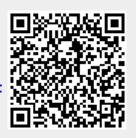

Last update: 2021/07/01 09:52